# CURRENT/VOLTAGE DACS WITH ADCS & DIO ON PCI EXPRESS MINI CARD

HARDWARE MANUAL

MODELS MPCIE-DAAI16-8F, MPCIE-DAAI16-8A, MPCIE-DAAI16-8E MPCIE-DAAI12-8F, MPCIE-DAAI12-8A, MPCIE-DAAI12-8E

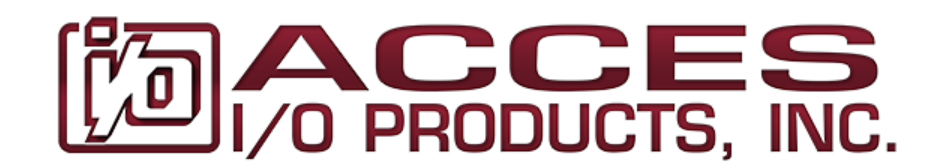

# CHAPTER 1: QUICK START

It is recommended that you install the software package before installing the PCI Express Mini Card (mPCIe) in your computer. You can install the software<sup>1</sup> using a stand-alone installer downloaded from the product page Manuals / Software tab on our website.

Run the installer you downloaded and follow the prompts to install the software for your device.

*Please note: during the installation you may be prompted regarding the installation of non-WHQL-certified drivers; please carefully confirm the digitally signed source of the drivers and accept the installation.* 

Once the software has been installed, shut down your system and carefully install the mPCIe card.

Re-start your system. Once the computer finishes booting your new device should already be installed and ready for use; you can confirm this by launching Device Manager and looking under the "Data Acquisition" section. If, for any reason, the mPCIe displays a warning icon, right-click and select "Update Driver".

*<sup>1</sup> In Linux or OSX please refer to github.com/accesio/apci.* 

# CHAPTER 2: INTRODUCTION

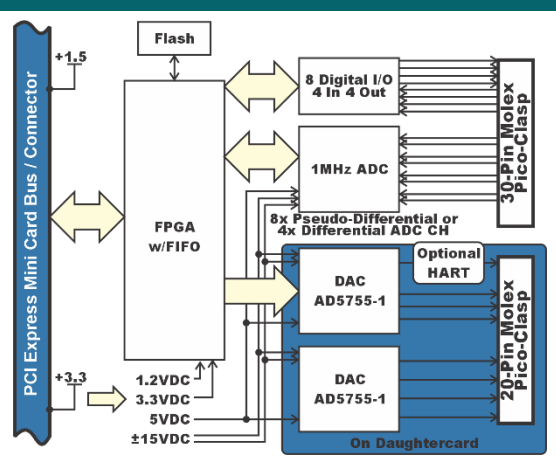

The mPCIe-DAAI16-8F is an ideal solution for adding high-speed analog I/O capabilities to any computer with an mPCIe slot.

#### FEATURES

- PCI EXPRESS MINI CARD (MPCIE) TYPE F1, WITH LATCHING I/O CONNECTOR (DOUBLE STACK)
- 8× 16-BIT DACS CAPABLE OF CURRENT OR VOLTAGE, WAVEFORM STREAMING AT UP TO 125 KSPS, EACH
	- o SOFTWARE SELECTABLE AS VOLTAGE OR CURRENT OUTPUT, PER CHANNEL
	- o 0 TO 20, 0 TO 24, AND 4-20MA CURRENT OUTPUT RANGES
	- o 5V, 10V, ±5V AND ±10V VOLTAGE OUTPUT RANGES (WITH OPTIONAL 20% OVERRANGE)
	- o PER-CHANNEL OFFSET/SCALE CALIBRATION
- 16-BIT, BIPOLAR, DIFFERENTIAL, A/D SAMPLING AT UP TO 1MHZ
- o SOFTWARE SELECTABLE AS 8 SINGLE ENDED OR 4 DIFFERENTIAL CHANNELS
- o 7 CHANNEL-BY-CHANNEL PROGRAMMABLE DIFFERENTIAL INPUT RANGES FROM ±0.3125V UP TO ±12V
- o HIGH IMPEDANCE INPUT: 500 MΩ
- o FIFO PLUS DMA FOR EFFICIENT, ROBUST DATA STREAMING
- 8× DIGITAL I/O PINS (4 INPUTS AND 4 OUTPUTS)
- ROHS COMPLIANT STANDARD

The mPCIe-DAAI16-8F is a 16-bit resolution D/A & A/D card with 8 DACs, 8 ADC channels, and 8 DIO. Four DAC voltage ranges (with optional 20% overrange) and 3 current ranges, with both current and voltage outputs, are software selectable.

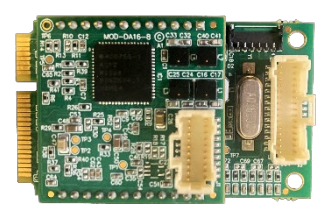

Each ADC channel can be independently software configured to accept any of 7 input ranges.

This tiny analog I/O card provides the user with everything needed to start acquiring and controlling signals in a variety of applications. The mPCIe-DAAI16-8F data acquisition board can be used in many current real-world applications such as embedded equipment monitoring, precision PC-based and portable environmental measurements, and mobile data acquisition. The card is designed to be used in rugged industrial environments and is a double sided "F1" sized PCI Express Mini Card with a custom daughter-card stacked on top.

A HART (Highway Addressable Remote Transducer) modem option makes this device suitable for a wide array of large-scale infrastructure projects.

Four digital inputs and four digital outputs are provided, with 10kΩ pull-ups on the inputs for contact closure monitoring and 10kΩ pulldowns on the digital outputs to avoid spurious control signals on power-up or reset.

Applications: Optical Networking, Instrumentation, Multichannel Data Acquisition and system monitoring, Automatic Test Equipment, Process Control and Industrial Automation, Power line monitoring.

# CHAPTER 3: HARDWARE

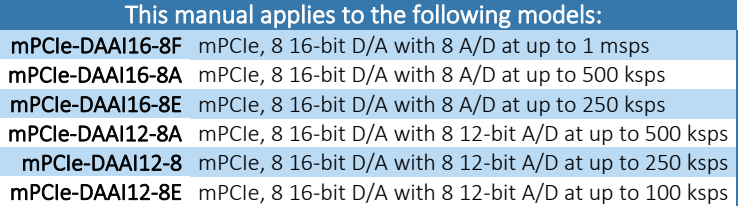

These models are full-length "F1" mPCIe devices (30 × 50.95 mm) in a double-stack configuration and include 9" (229mm) 20-conductor cable to DB-25F pin and a 30-conductor cable to a DB-37F. All units are RoHS compliant.

#### INCLUDED IN YOUR PACKAGE

9" 20-pin cable (228mm) 9" 30-pin cable (228mm) DAC/ADC/DIO mPCIe card (double stack)

#### Available accessories include:

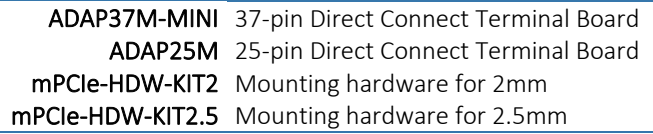

Contact the factory for information regarding additional accessories, options, and specials that may be available to best fit your specific application requirements, such as extended temperature, conformal coating, or alternate cable lengths, to name a few.

# CHAPTER 4: CONFIGURATION SETTINGS

There are no configuration options to set. Contact the factory for customization options.

# CHAPTER 5: PC INTERFACE

This product interfaces with a PC using a PCI Express Mini Card (mPCIe) connection; a small-form-factor, high-performance, rugged peripheral interconnect technology first introduced for use in laptops and other portable computers.

mPCIe's small size and powerful performance, combined with perfect software compatibility with PCI and PCIe peripheral designs, have led to its recent adoption as a go-to standard for embedded Data Acquisition and Control, and many other applications.

Although mPCIe is a broadly-adopted industry standard, the actual connection to the computer shares a specification with mSATA: both mSATA and mPCIe use the same edge-connector. In fact, welldesigned PCs can automatically detect and configure their onboard connectors to work with either mPCIe or mSATA devices – and, according to the standards for mPCIe and mSATA they are *supposed* to do so! However, some PC manufacturers ship computers that *only* support mSATA devices. Please confirm in your PC documentation that your edge-connector is *actually* PCI Express Mini Card compliant before installing this, or any, mPCIe card. Damage might occur if you install an mPCIe device into a computer that only supports mSATA.

mPCIe defines mounting holes for securing the otherwise loose end of the card, so it is impossible for these cards to wiggle or flap themselves loose (which was a recurring problem with the older PCI Mini devices). Eliminating this concern for PCI Express Mini Cards is a major reason this standard has seen rapid adoption by the Data Acquisition and Control industry.

The mPCIe standard, like its PCI Mini Card predecessor, was designed assuming use primarily in Laptop or Notebook and similar devices, where physical dimension is often the paramount design constraint. In Data Acquisition and Control applications low-weight combined with vibration tolerance tend to be of more concern.

# CHAPTER 6: I/O INTERFACE

Custom hardware interfaces can be produced to fit your specific application requirement.

All DAC outputs, both current mode and voltage, are provided on the 20-pin header located on the top board of the double-stack. This is normally used with the 9" 20-pin to DB-25 cable for all analog output connections.

All ADC channels and DIO pins are provided on the 30-pin header located on the base board of the double-stack. This is normally used with the 9" 30-pin to DB37 cable for all analog input and digital I/O connections.

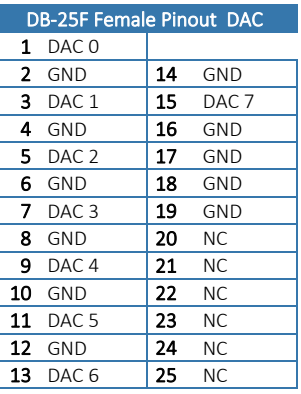

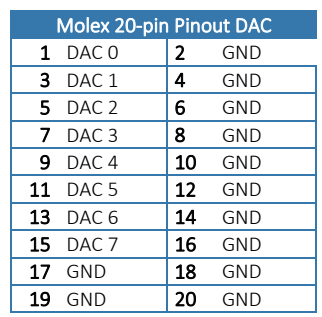

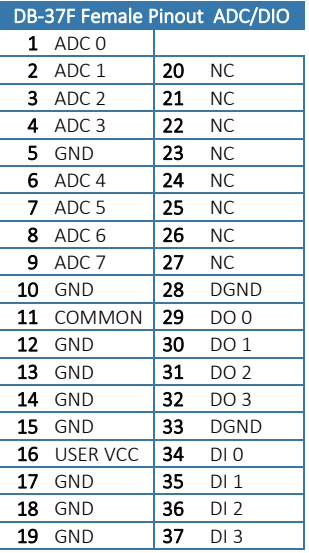

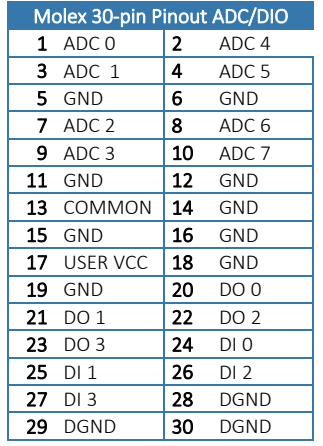

# CHAPTER 7: SOFTWARE INTERFACE

#### How to use

The ADC used, the ADAS3022, is a flexible data acquisition system-on-chip that has numerous features and modes of operation, and additional modes and features are added by our advanced FPGA design.

This flexibility can seem overwhelming, but we've designed our AIOAIO.dll API to make using this ADC simple for 99% of customer use-cases, based on 30+ years of customer feedback.

We strongly recommend you ignore the register details provided in Chapter 7: Software Interface and the discussions regarding low-level control of the ADC in the second half of this chapter. Instead, simply refer to the AIOAIO Software Reference (.html) manual [link] and the source code to the variety of sample programs provided in the Software Installation Package [link].

Tip: Taking data from every channel can be as simple as calling "ADC GetImmediateScanV(0, rangeCode, &data);", which converts all channels at the specified range and stuffs the data (as double-precision floating point Voltages) into the data array. This function can be called many thousands of times per second. Please refer to the samples and the software reference for details on this and other available API functions, including how to acquire 1MHz data via callback or polling.

# Advanced Topics

#### BASIC, ADVANCED, AND NON-SEQUENCED MODES

The ADAS3022 uses the SEQ1:0 bits in the +38 control register to select between non-sequenced mode, basic sequence mode, and advanced sequence mode.

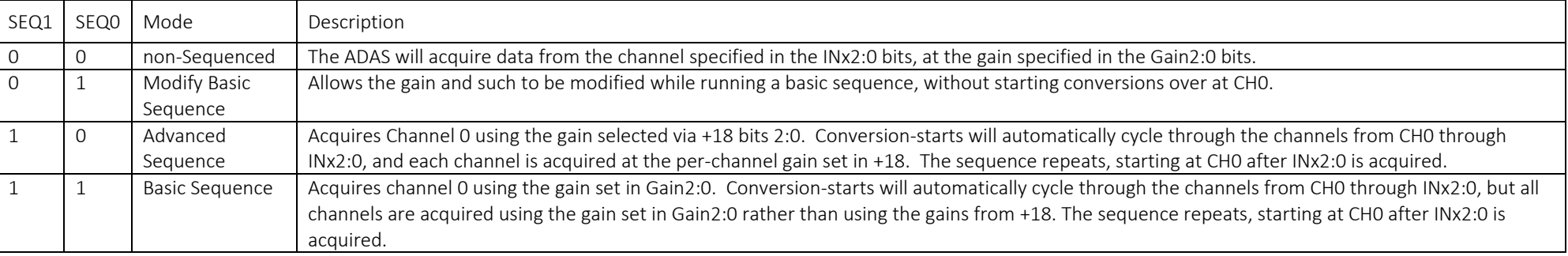

#### SOFTWARE, PERIODIC, AND EXTERNAL START ADC CONVERSION TIMING MODES

ADC data can be acquired periodically, synchronous to an external digital input, or asynchronously via software command.

Single, Asynchronous: If the +10 ADC Timing divisor is zero then writing to +38 with bit 16 set (to 1) will initiate a single ADC Start Event under software control.

Periodic, Asynchronous: If the +10 ADC Timing divisor is non-zero, and the External ADC Trigger Digital Input Secondary function is *not* enabled, writing to +38 with bit 16 set will initiate a single ADC Start Event, and subsequent events will occur at the rate selected via +10's divisor. This is "software initiated periodic timed ADC" data.

External Trigger, Periodic, Synchronous: If the +10 ADC Timing divisor is non-zero, and the External ADC Trigger Digital Input Secondary function *is* enabled, writing to +38 with bit 16 set ARMS the card to begin the periodic collection of ADC data. No data will be collected until the selected edge occurs on the ADC Trigger input. (Refer to +44 for additional details on the Digital I/O Secondary Functions.) Once triggered, data will be collected until manually stopped by writing +38 with bit 16 clear (or various resets, etc.).

External Start, Single, Synchronous: The digital input secondary function "ADC Start" can be configured to initiate individual ADC Start Events on a selected edge input.

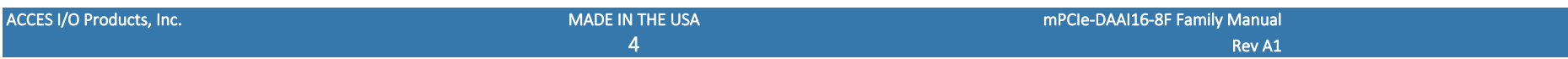

#### SINGLE AND SCAN START MODES

Each ADC Start Event can be configured to start either a Scan of channels or a single channel conversion.

Single Start Mode: Writing to +38 with bit 18 clear (to 0) selects "Single Start Mode". Each ADC Start Event, regardless of source, will acquire one channel. No subsequent conversions will occur until the next ADC Start Event.

Scan Start Mode: Writing to +38 with bit 18 set (to 1) selects "Scan Start Mode". Each ADC Start Event will acquire the full configured sequence of channels, starting with CHO and proceeding through INx2:0, then no further data will be acquired until a subsequent ADC Start Event. The channels within this "scan" of data are acquired at the rate selected via +14. Bit 18 is ignored (assumed zero) if non-Sequenced mode is set (SEQ1:0=00) or if INx2:0==0.

# Software Pro Tips:

- Use our API. Avoid accessing the card registers unless you really know you need to. Contact us for any questions, we're here to help.
- Always use Advanced Sequencer Mode.
- Always use Scan Start Mode.
- Set the periodic rate at +10, set the inside-scan channel rate at +14, configure External Trigger if you are using it, configure the per-channel gains at +18, then write to +38 to Start or Arm (in Software or ADC Trigger modes, respectively) the Periodic Scans.

# Register Overview

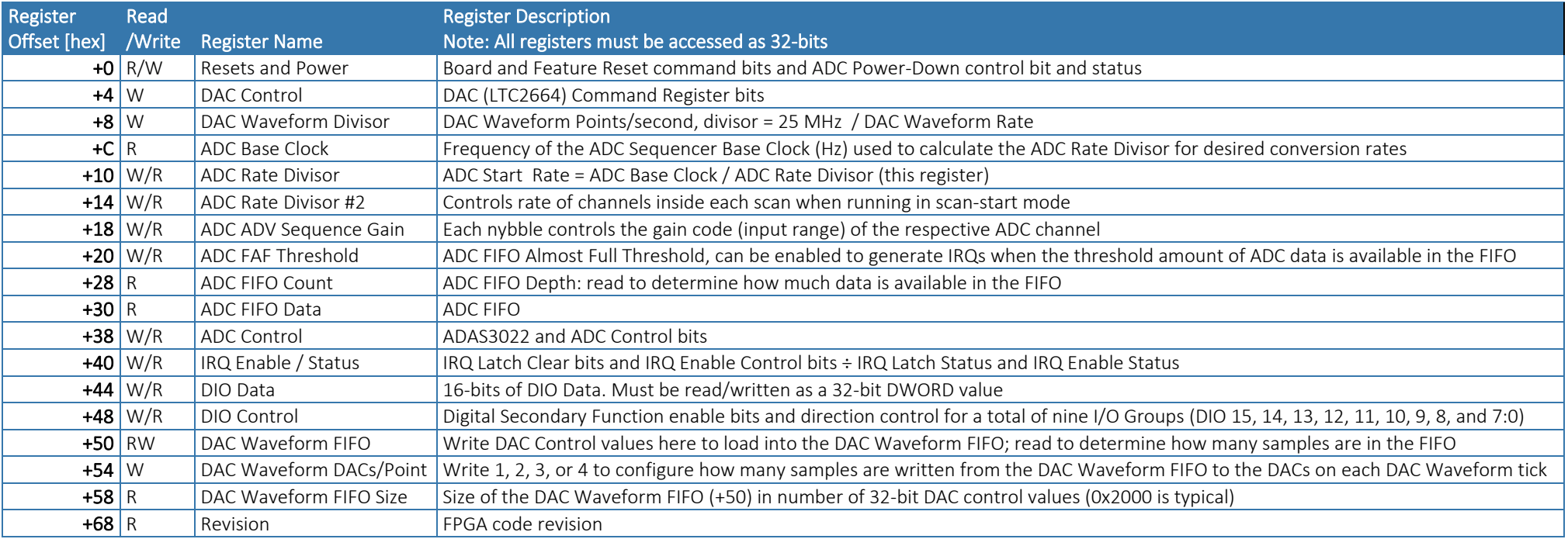

All of these registers can be operated from any operating system using any programming language, using either no driver at all (kernel mode, Linux ioperm(3), DOS, etc.) or using one of the ACCES provided drivers (AIOWDM [for Windows], APCI [for Linux & OSX]), or using any 3<sup>rd</sup> party APIs such as provided with Real-Time OSes. Addresses not explicitly documented are factory reserved and should not be accessed.

# REGISTER DETAILS

Register bits labeled UNUSED or RSV are reserved and should be cleared to zero in all write operations and ignored in all read operations.

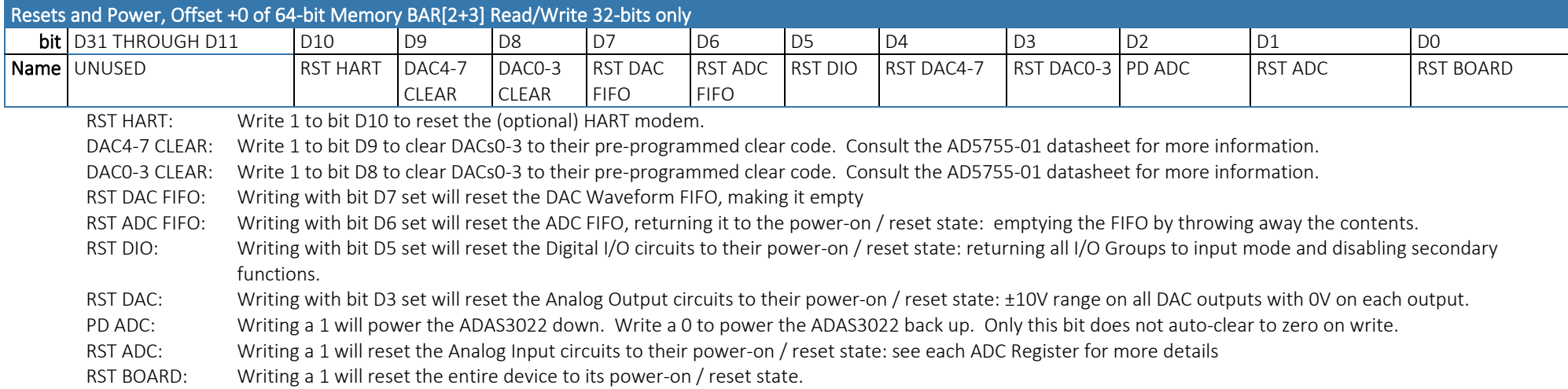

## All RST and CLEAR bits are "command" bits: a 1 causes the reset to occur, and the bit is automatically cleared by the FPGA.

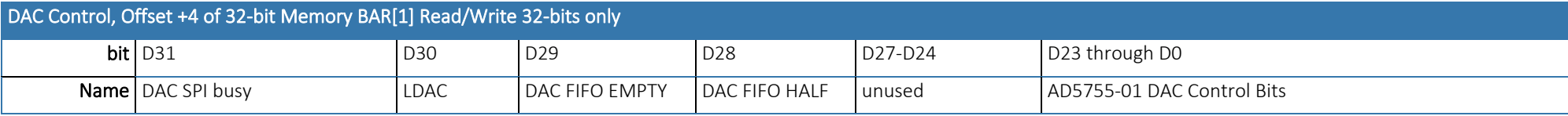

Bits 31, 30, 29, and 28 are read-only.

Bit 31: If set the DAC SPI bus is busy; avoid writing to +4 while this bit is set

Bit 30: Set each time the LDAC signal is issued to the DAC IC, and cleared by reading this register (+4)

Bit 29: If set the DAC Waveform FIFO is empty

Bit 28: If set the DAC Waveform FIFO is less than half full

Please refer to the AD5755-01 Data Sheet for details regarding bits D23-D0. Note: PEC Mode is not supported.

Consult the AIOAIO Software Reference, or our sample programs' source, to avoid the hassle:

DAC\_SetRange1(iBoard, iChannel, iRange);

DAC\_OutputV(iBoard, iChannel, double Voltage);

# DAC Waveform Rate Divisor, Offset +8 of 32-bit Memory BAR[1] Read/Write 32-bits only

Write a 32-bit divisor to control the speed at which DAC Waveform playback occurs (Points per second). Each timeout of this clock causes the DACs to simultaneously output the last loaded values; the FPGA then writes the next Point from the DAC Waveform FIFO to the DAC chip. A Point consists of 1, 2, 3, up to 8, DAC control words as specified at +54.

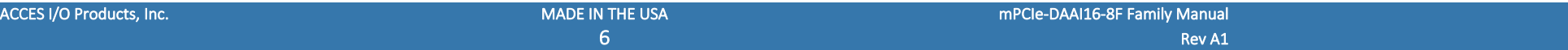

DAC Waveform Rate Divisor = integer(25000000 ÷ Target DAC Waveform Output Rate) Actual DAC Waveform playback (Points/second) Rate (Hz) = Base Clock ÷ DAC Waveform Rate Divisor

### Base Clock, Offset +C of 32-bit Memory BAR[1] Read Only 32-bits only

Base Clock: Reading this 32-bit register returns the speed (in Hertz) of the clock used to generate ADC Start Conversions. Typical value is 50Million (50 MHz), but for broadest compatibility software should always read this register during init, and always use the read value when calculating what, if any, divisors to write to the ADC Rate Divisor and Watchdog timeout registers. Note: The DAC Waveform clock uses 25 MHz, not 50 MHz.

#### ADC Base Clock, Offset +C of 64-bit Memory BAR[2+3] Read Only 32-bits only

ADC Base Clock: Reading this 32-bit register returns the speed (in Hertz) of the clock used to generate ADC Start Conversions. Typical value is 50 Million (50MHz), but for broadest compatibility software should always read this register during init, and always use the read value when calculating what, if any, divisor to write to the ADC Rate Divisor register.

# ADC Rate Divisor, Offset +10 of 64-bit Memory BAR[2+3] Read/Write 32-bits only

ADC Rate Divisor: Write a 32-bit divisor to the ADC Rate Divisor register to control the speed at which ADC Start events occur.

Actual ADC Start Rate (Hz) = ADC Base Clock ÷ ADC Rate Divisor

ADC Rate Divisor = integer(ADC Base Clock ÷ Target ADC Start Rate)

In ADC Scan Start mode each timeout of the +10 divisor begins a scan of channels. In all other modes the +10 rate selects the conversion rate per-channel.

# ADC Rate Divisor #2, Offset +14 of 64-bit Memory BAR[2+3] Read/Write 32-bits only

ADC Rate Divisor #2: Write a 32-bit divisor to the ADC Rate Divisor #2 register to control the speed at which ADC Conversions occur within each scan when running in ADC Scan Start Modes.

In "ADC Scan" start modes only, one Scan of ADC CHO through the channel selected in +38 INx2:0 bits occurs at the rate selected at +10. During each Scan the first channel is converted immediately, and subsequent channels are acquired at the rate selected at +14.

#### ADC Advanced Sequencer Gain Control, Offset +18 of 64-bit Memory BAR[2+3] Read/Write 32-bits only

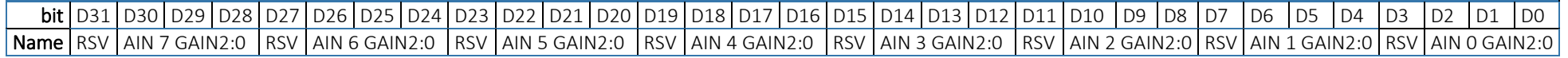

Each nybble configures the gain of the corresponding Analog Input channel ONLY when the ADC is running in Advanced Sequenced mode.

#### Table 1 - Gain Codes

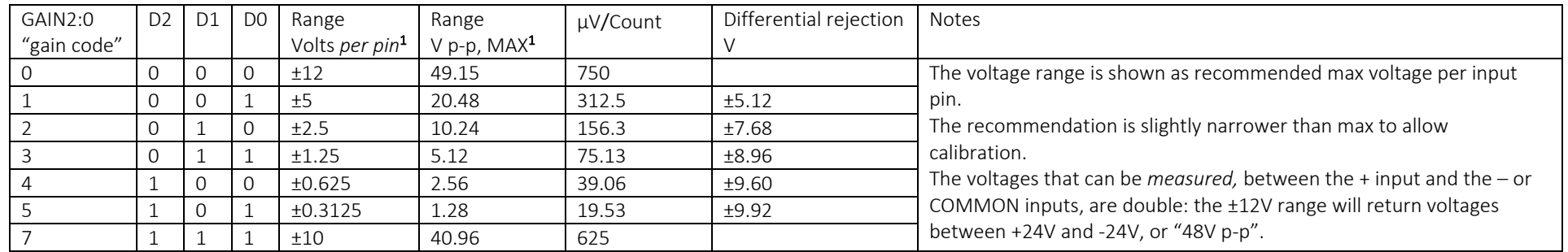

Gain code 6 (110) is reserved and will result in undefined behavior

Note 1: Applying +V to IN+ and -V to IN- (or ADC COMMON) results in 2×V span; reversing the voltage polarity results in another 2×V span, for a total Peak-to-Peak measurement capability of 4×V p-p

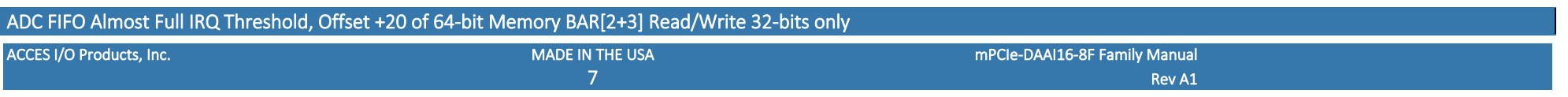

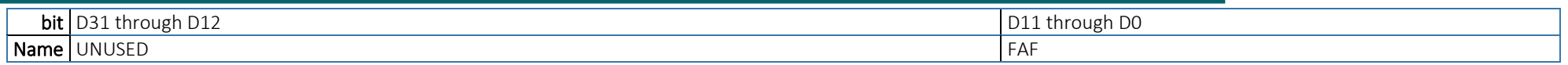

FAF: Write any 12-bit value (0..4095) to set the amount of entries in the ADC FIFO allowed to accumulate before a FIFO Almost Full IRQ is fired.

In Software ADC Start mode (ADC Rate Divisor (+10) cleared to zero) the FIFO is 32-bits wide, able to hold up to 4095 conversion results (+statuses).

In all other ADC Start Modes the ADC FIFO is 64-bits wide, holds two ADC Conversions (+statuses) per FIFO entry and the FIFO thus holds 8190 conversion/status pairs. Refer to the ADC FIFO (+30) register description for more details.

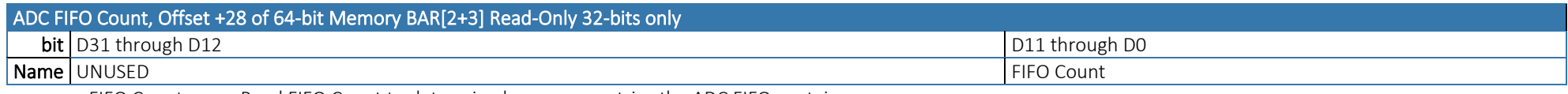

FIFO Count: Read FIFO Count to determine how many entries the ADC FIFO contains.

In Software ADC Start Mode (ADC Rate Divisor (+10) cleared to zero) the FIFO Count determines how many ADC Conversions (+statuses) are held in the FIFO. Read the ADC FIFO this many times to gather the acquired ADC Data.

In all other modes the FIFO Count reports the number of *pairs* of ADC Conversions are available in the FIFO. Were you to read the data from the ADC FIFO (+30) you would read two 32-bit values per FIFO Count to gather the acquired data. However, in these modes it is generally best to let DMA transfer the FIFO data, which is performed at the native 64-bit FIFO width.

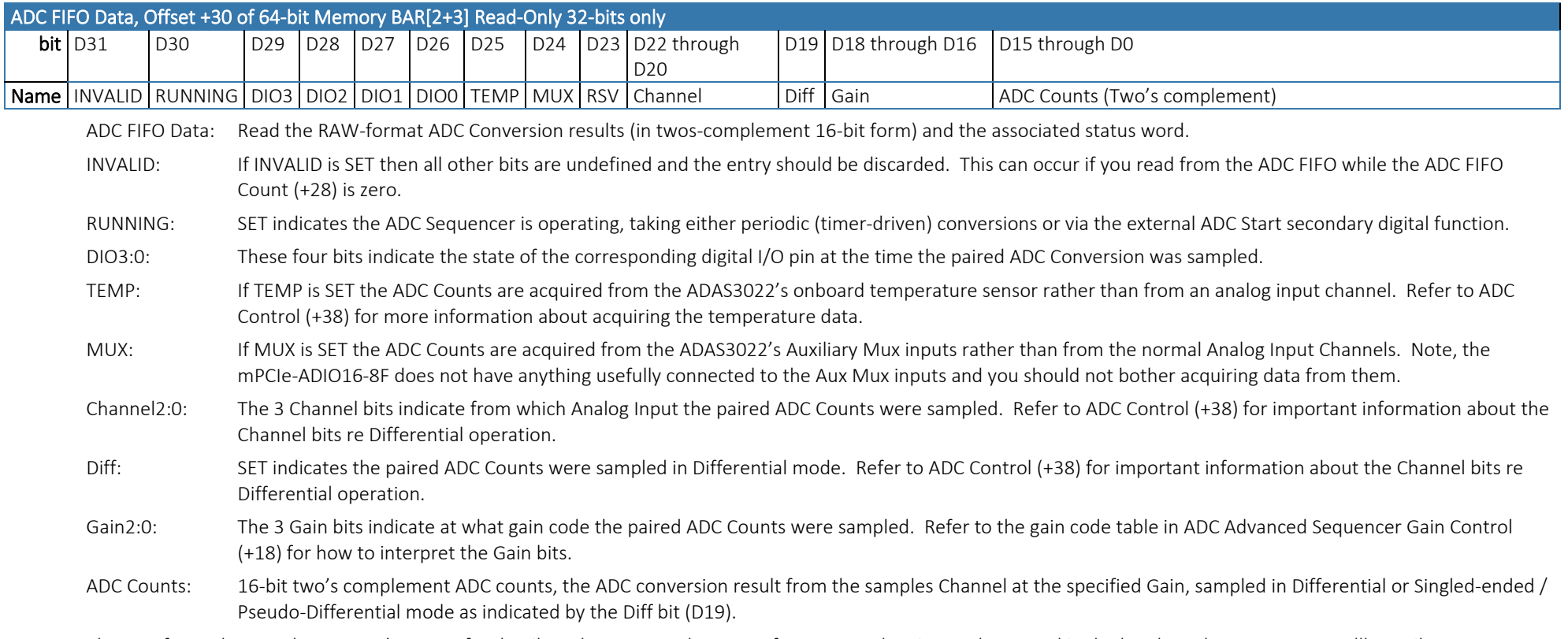

Please refer to the sample program's source for details on how to translate RAW-format ADC data into Volts — or skip the hassle and use our AIOAIO.dll API Library:

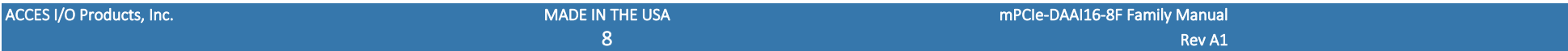

ADC\_GetImmediateV(iBoard, pVolts, iChannel, iRange);, ADC\_GetImmediateScanV(iBoard, pVolts[]); etc.

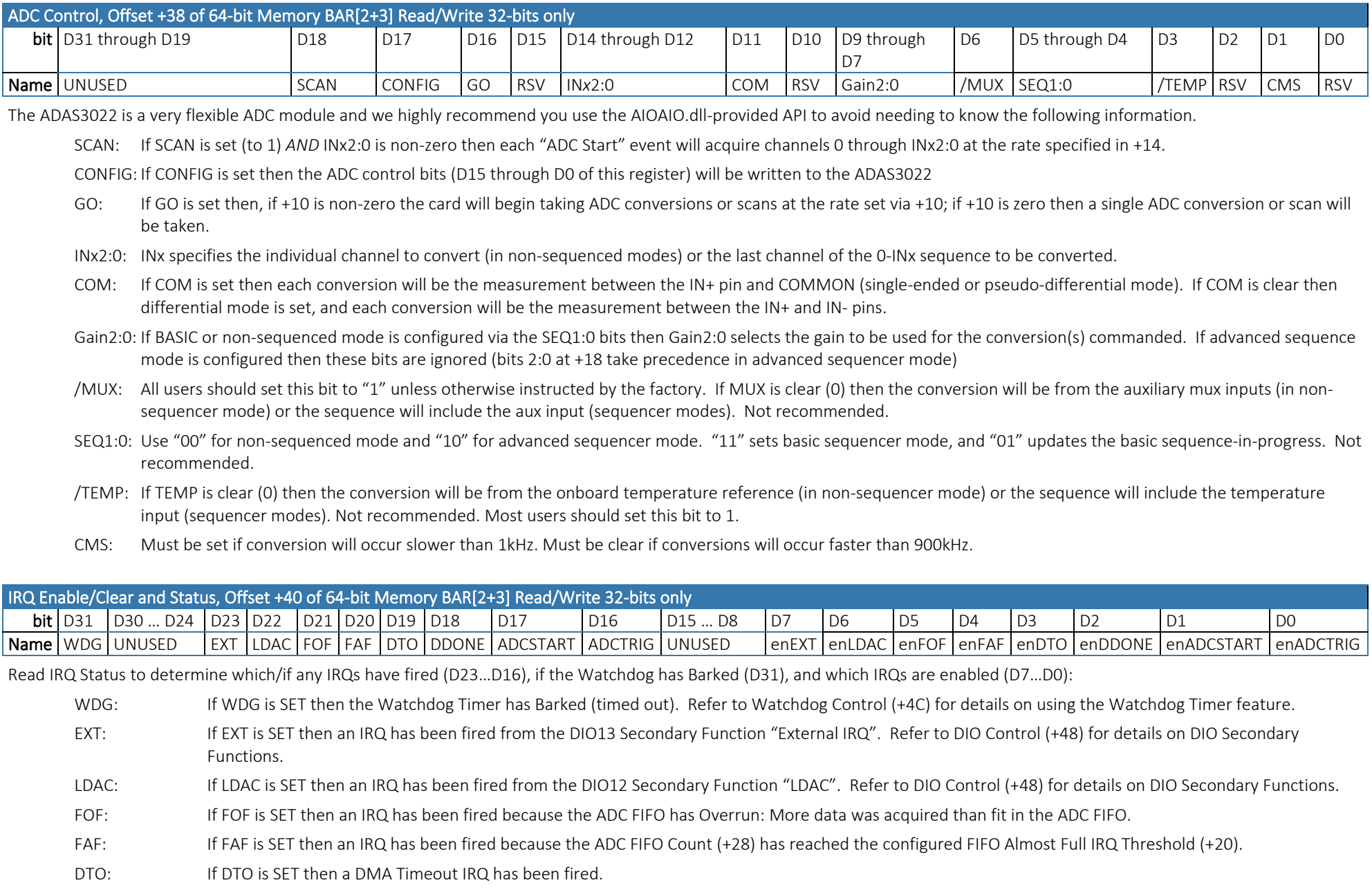

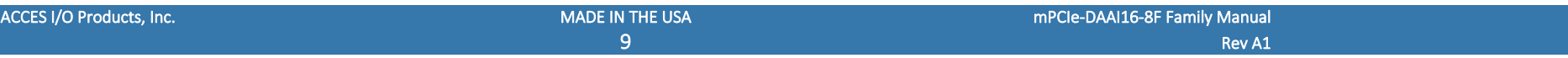

DDONE: If DDONE is SET then a DMA Done IRQ has been fired.

- ADCSTART: If ADCSTART is SET then an IRQ has been fired from the DIO14 Secondary Function "ADCSTART". Refer to DIO Control (+48) for details on DIO Secondary Functions.
- ADCTRIG: If ADCTRIG is SET then an IRQ has been fired from the DIO15 Secondary Function "ADCTRIG". Refer to DIO Control (+48) for details on DIO Secondary Functions.

Bits D7 through D0 indicate if the corresponding IRQ has been enabled.

Write IRQ Status bits SET to clear the latched IRQ Status bit(s). Typically, code will read +40 and write the value to +40 to clear all detected IRQs and leave the IRQ enables unchanged. Write IRQ Enable bits SET to enable corresponding IRQ sources.

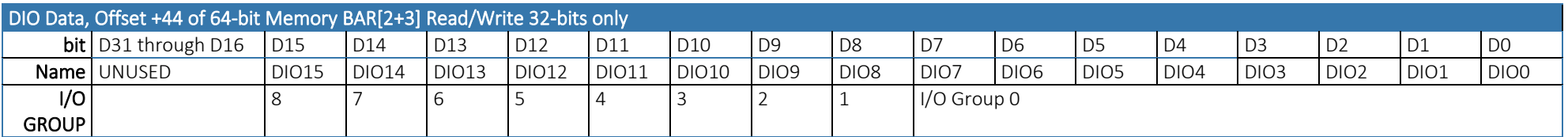

Read DIO Data to read the digital input pins or to readback the last commanded digital output state.

Write to DIO Data to configure the digital pin(s)' high/low state for those bits in I/O Groups configured as Outputs. SET bits will output high voltage, CLEAR bits will output GND.

Refer to DIO Control (+48) for how to configure the input vs output direction of each I/O Group.

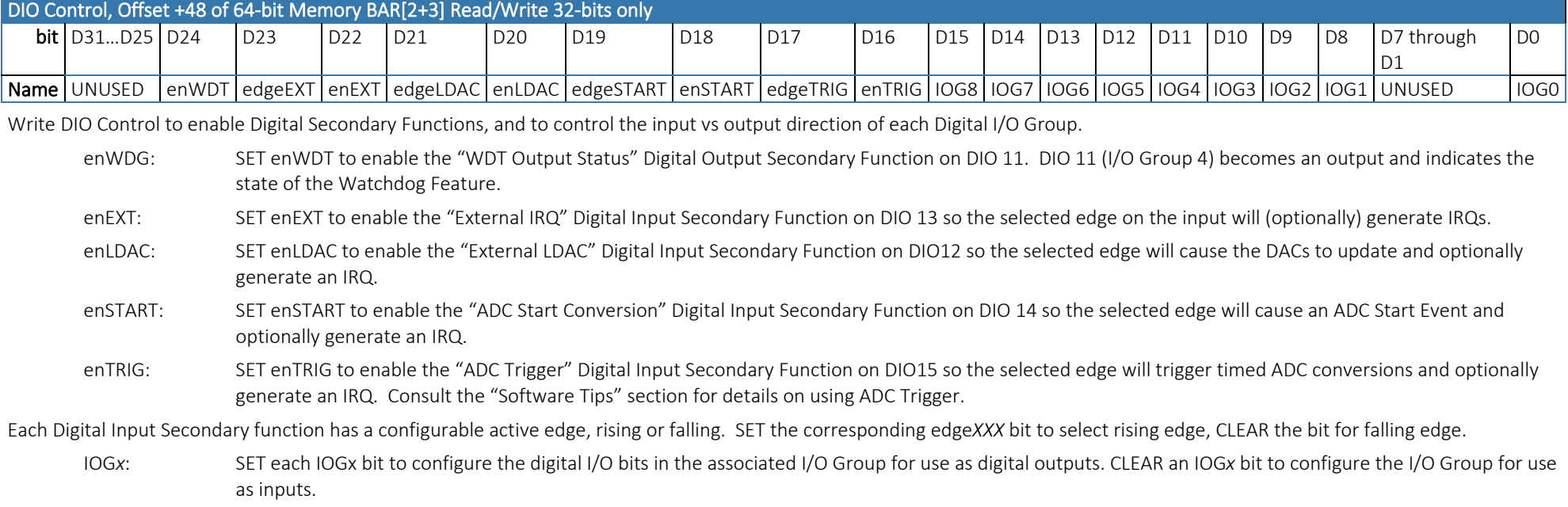

<span id="page-10-0"></span>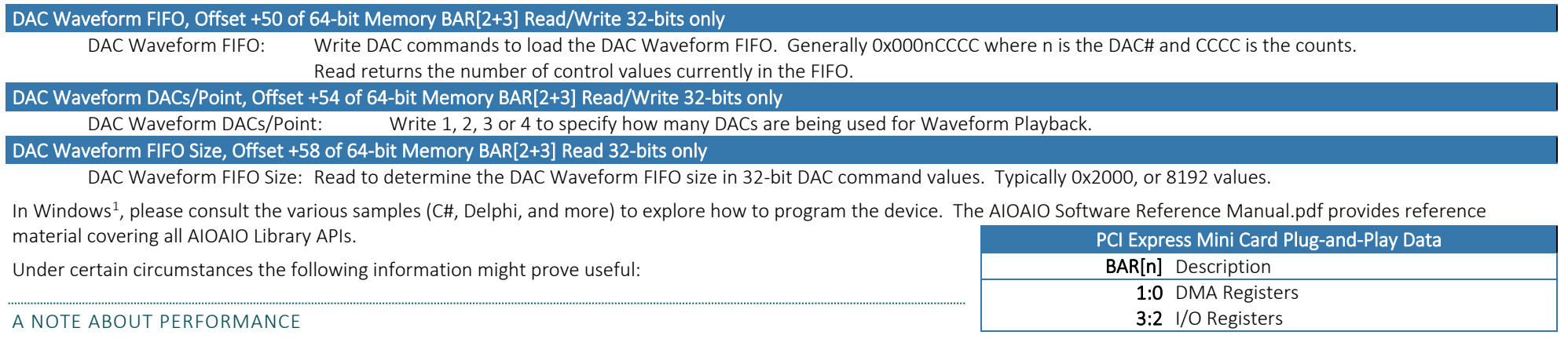

The PCI Express bus and the PCI Express Mini Card standard are capable of very high bandwidth, but the latency per-transaction is roughly the same as all the other busses – it hasn't improved in decades. This means you can expect to usually see a not-less-than 1MHz transaction rate. Typical rates exceed 3MHz [0.3µs].

Unfortunately, modern Operating Systems have introduced a new source of latency, the kernel / userland division. Application code runs in userland, which must transition to the kernel in order to perform any hardware operation. This transition adds quite a lot of latency, which varies between different OSes, motherboards and revisions thereof, etcetera. A Windows XP system can see an additional 7µs per transaction; a modern computer might see 3µs or less. Any transaction from the kernel itself, however, avoids this additional overhead.

Real-time operating systems will enable the highest transaction rates possible, all the way up to the hardware limits.

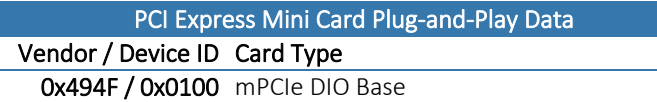

# Available Downloads

The latest information can always be found on the product page on the website. Here are some useful links:

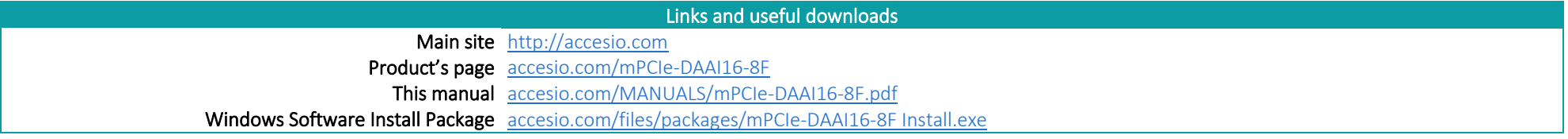

<sup>&</sup>lt;sup>1</sup> In Linux or OSX please refer to the documentation at [github.com/accesio/apci](https://github.com/accesio/apci).

| ACCES I/O Products, Inc. | <b>MADE IN THE USA</b> | mPCIe-DAAI16-8F Family Manual |  |
|--------------------------|------------------------|-------------------------------|--|
|                          |                        | Rev A1                        |  |

# CHAPTER 8: SPECIFICATIONS

### **PC** Interface

PCI Express Mini Card | Type F1 "Full Length", double-stack

# Analog Outputs

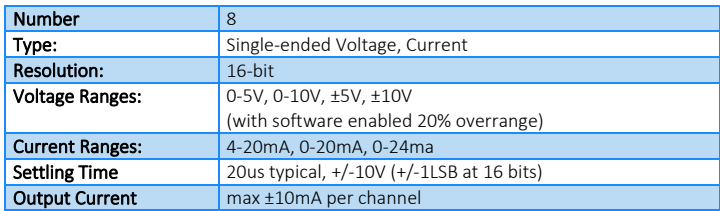

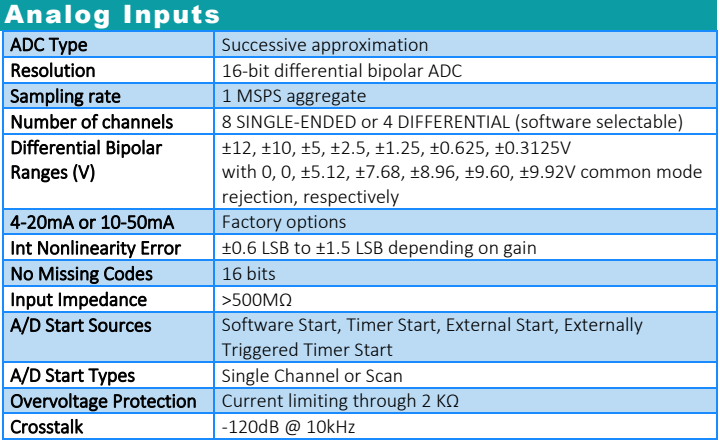

# **Environmental**

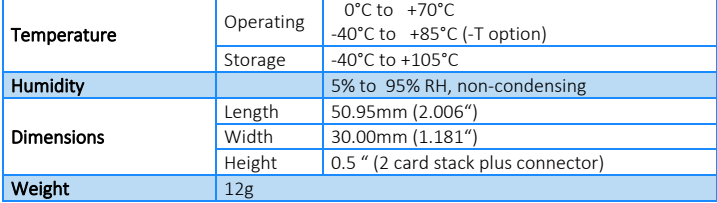

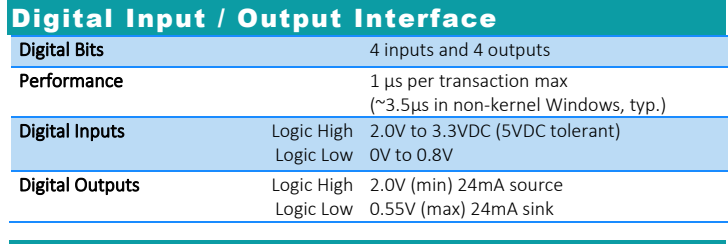

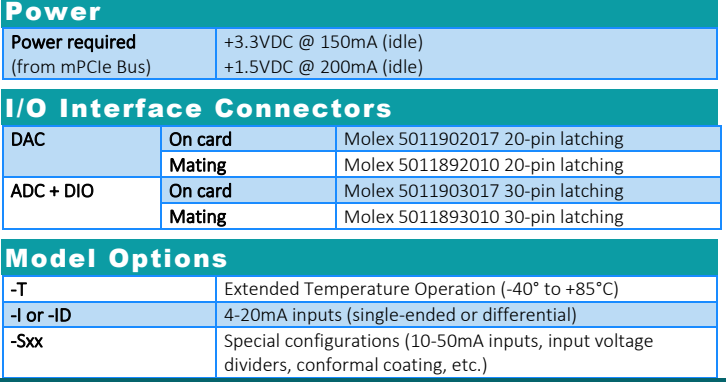

# CHAPTER 9: CERTIFICATIONS

#### CE & FCC

These devices are designed to meet all applicable EM interference and emission standards. However, as they are intended for use installed on motherboards, and inside the chassis of industrial PCs, important care in the selection of PC and chassis is important to achieve compliance for the computer as a whole.

### UL & TUV

No AC or DC voltages above 31V are consumed or produced during normal operation of this device. This product is therefore exempt from any related safety standards. Use it with confidence!

#### ROHS / LEAD-FREE STATEMENT

All models are produced in compliance with RoHS and various other lead-free initiatives.

#### WARNING

A SINGLE STATIC DISCHARGE CAN DAMAGE YOUR CARD AND CAUSE PREMATURE FAILURE! PLEASE FOLLOW ALL REASONABLE PRECAUTIONS TO PREVENT A STATIC DISCHARGE SUCH AS GROUNDING YOURSELF BY TOUCHING ANY GROUNDED SURFACE PRIOR TO TOUCHING THE CARD.

ALWAYS CONNECT AND DISCONNECT YOUR FIELD CABLING WITH THE COMPUTER POWER OFF. ALWAYS TURN COMPUTER POWER OFF BEFORE INSTALLING A CARD. CONNECTING AND DISCONNECTING CABLES, OR INSTALLING CARDS, INTO A SYSTEM WITH THE COMPUTER OR FIELD POWER ON MAY CAUSE DAMAGE TO THE I/O CARD AND WILL VOID ALL WARRANTIES, IMPLIED OR EXPRESSED.

#### WARRANTY

Prior to shipment, ACCES equipment is thoroughly inspected and tested to applicable specifications. However, should equipment failure occur, ACCES assures its customers that prompt service and support will be available. All equipment originally manufactured by ACCES which is found to be defective will be repaired or replaced subject to the following considerations:

# GENERAL

Under this Warranty, liability of ACCES is limited to replacing, repairing or issuing credit (at ACCES discretion) for any products which are proved to be defective during the warranty period. In no case is ACCES liable for consequential or special damage arriving from use or misuse of our product. The customer is responsible for all charges caused by modifications or additions to

ACCES equipment not approved in writing by ACCES or, if in ACCES opinion the equipment has been subjected to abnormal use. "Abnormal use" for purposes of this warranty is defined as any use to which the equipment is exposed other than that use specified or intended as evidenced by purchase or sales representation. Other than the above, no other warranty, expressed or implied, shall apply to any and all such equipment furnished or sold by ACCES.

# TERMS AND CONDITIONS

If a unit is suspected of failure, contact ACCES' Customer Service department. Be prepared to give the unit model number, serial number, and a description of the failure symptom(s). We may suggest some simple tests to confirm the failure. We will assign a Return Material Authorization (RMA) number which must appear on the outer label of the return package. All units/components should be properly packed for handling and returned with freight prepaid to the ACCES designated Service Center, and will be returned to the customer's/user's site freight prepaid and invoiced.

# COVERAGE

*FIRST THREE YEARS:* Returned unit/part will be repaired and/or replaced at ACCES option with no charge for labor or parts not excluded by warranty. Warranty commences with equipment shipment.

*FOLLOWING YEARS*: Throughout your equipment's lifetime, ACCES stands ready to provide on-site or in-plant service at reasonable rates similar to those of other manufacturers in the industry.

# EQUIPMENT NOT MANUFACTURED BY ACCES

Equipment provided but not manufactured by ACCES is warranted and will be repaired according to the terms and conditions of the respective equipment manufacturer's warranty.

### DISCLAIMER

The information in this document is provided for reference only. ACCES does not assume any liability arising out of the application or use of the information or products described herein. This document may contain or reference information and products protected by copyrights or patents and does not convey any license under the patent rights of ACCES, nor the rights of others